# **TUTORIAL PRESENTACIÓN SOLICITUD PARTICIPACIÓN**

**1. Acceder a la web del empleado público, en el apartado noticias o en Convocatorias selección personal acceder a la información: <https://ws045.juntadeandalucia.es/empleadopublico/>**

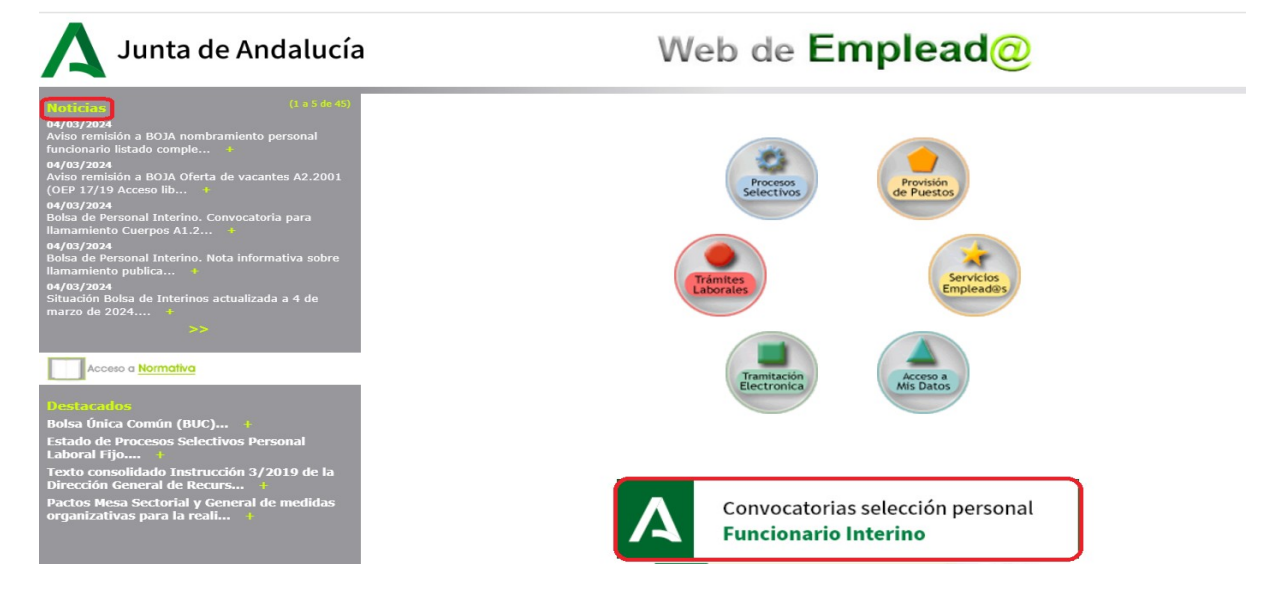

**2. Acceder al documento preguntas frecuentes ( el ejemplo corresponde a la convocatoria del C1.1000):**

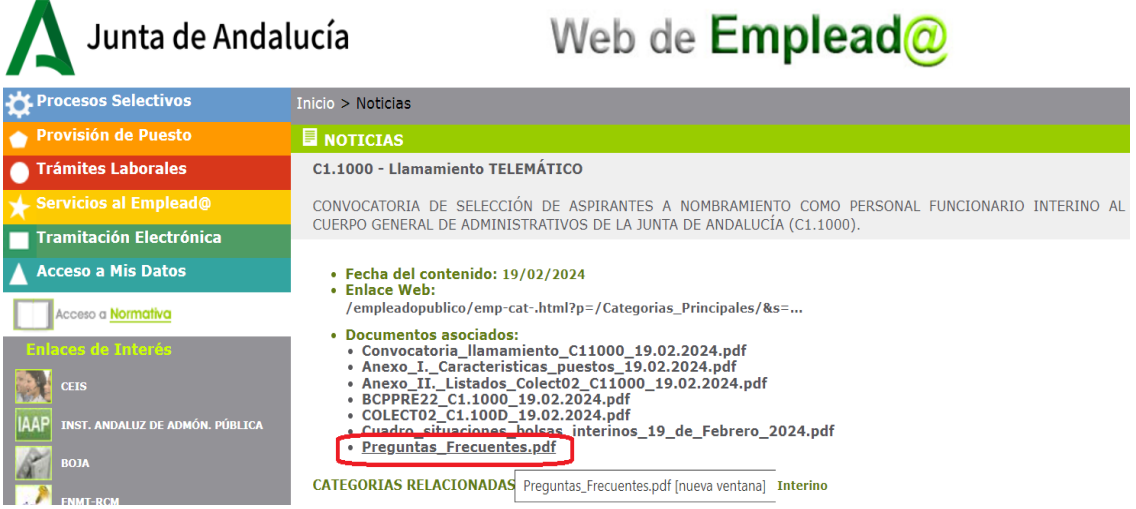

**3. Acceder a la dirección especificada en el apartado abajo indicado. Única vía de presentación admisible ¿Cómo puedo presentar la solicitud?**

## - ¿ Que puedo hacer si aparezco en el listado como DISPONIBLE pero actualmente tengo una situación de renuncia justificada ?

Deberá aportar a través de la presentación electrónica general, en los diez días naturales siguientes a la publicación de la presente convocatoria en la Web del Empleado Público, la documentación que justifique cualquiera de las causas de renuncia justificada reguladas en el apartado 7.1 de la Resolución de 18 de julio de 2014. En este caso, no deberá presentar solicitud de participación en esta convocatoria.

#### - ¿Cómo puedo presentar la solicitud?

A través del apartado "Servicios y trámites" - "Catálogo de procedimientos y servicios" - "Selección de personal funcionario interino" del Portal de la Junta de Andalucía, al que se accederá a través de la dirección https://juntadeandalucia.es/servicios/procedimientos/detalle/1562/datos-basicos.html

La presentación de la solicitud EXCLUSIVAMENTE se hará en este enlace NO en el Registro Telemático de la Junta de Andalucía.

## **4. Para cumplimentar la solicitud puede realizarlo de dos formas**

- **1. En el apartado formulario descargar y rellenar la solicitud de participación y guardar en el escritorio para después presentar.**
- **2. Acceder directamente con certificado digital a "***Acceso a la fase" y* **marcar en enlace al** *"inicio"***, donde encontrará también la solicitud de participación y proceder igual que en el punto 1 para después presentar.**

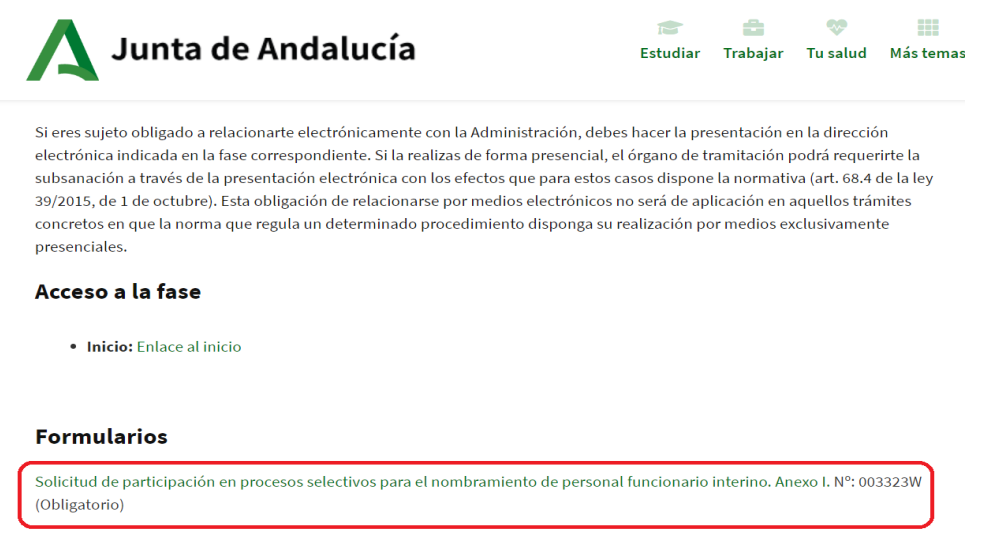

#### **Requisitos**

**No olvidar en caso necesario incluir adjuntar el documento anexo con el resto de las plazas solicitadas, este deberá ser convertido en pdf para subir a la presentación**

## - ¿Cuántos puestos debo solicitar?

Cada interesado deberá solicitar, por cada provincia en la que aparezca como disponible, al menos, tantos puestos de trabajo como número de orden tenga en la misma, es decir, el número de orden que aparece en el listado publicado, en este caso, el Anexo III.

Es aconsejable pedir más puestos de los que le correspondería por su situación, en previsión de posibles renuncias justificadas y modificaciones de disponibilidad geográfica.

En el documento SOLICITUD, punto 5. RELACIÓN DE PLAZAS OFERTADAS POR ORDEN DE PREFERENCIA y, en su caso, la correspondiente documentación adjunta deberán aparecer los puestos seleccionados ordenados en función de su preferencia geográfica.

En caso de que alguna de las personas aspirantes a que se refiere el párrafo primero de la Convocatoria no solicitase la plaza o plazas a las que tuviera opción sin causa justificada, según lo dispuesto en cada convocatoria, quedara excluida de la bolsa de trabajo correspondiente.

**5. Presentación: "***Acceso a la fase" y* **marcar en enlace al** *"inicio"* **Os solicitará el certificado electrónico**

**CVD** 

m

Más tema

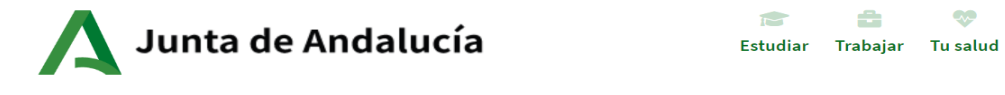

Si eres sujeto obligado a relacionarte electrónicamente con la Administración, debes hacer la presentación en la dirección electrónica indicada en la fase correspondiente. Si la realizas de forma presencial, el órgano de tramitación podrá requerirte la subsanación a través de la presentación electrónica con los efectos que para estos casos dispone la normativa (art. 68.4 de la ley 39/2015, de 1 de octubre). Esta obligación de relacionarse por medios electrónicos no será de aplicación en aquellos trámites concretos en que la norma que regula un determinado procedimiento disponga su realización por medios exclusivamente presenciales.

#### Acceso a la fase

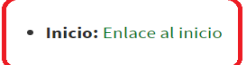

#### **Formularios**

Solicitud de participación en procesos selectivos para el nombramiento de personal funcionario interino. Anexo I. Nº: 003323W (Obligatorio)

6. Adjuntar el formulario debidamente cumplimentado, así como documentación anexa en aquellos supuestos en los que se tengan que solicitar más de 23 puestos. Firmar y presentar Antes de firmar y presentar aparece el siguiente mensaje

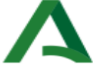

Atención a la ciudadanía Junta de Andalucía

Usted está en: Presentación electrónica inicio de trámite

# Presentación electrónica inicio de trámite

# Comprobación de documentos aportados

1.- Compruebe que los ficheros incluidos en este formulario sean correctos.

2.- Si algún documento no es correcto pulse cancelar y podrá subirlos de nuevo desde la pantalla anterior.

3.- A continuación se procederá a la firma de los siguientes documentos:

Formulario solicitud: 003323-A00-V00-01.pdf

7. Fin de la presentación electrónica. Debe aparecer un aparecer mensaje advirtiendo que la presentación se ha realizado con éxito. A continuación guardar el Justificante de la presentación (pdf).